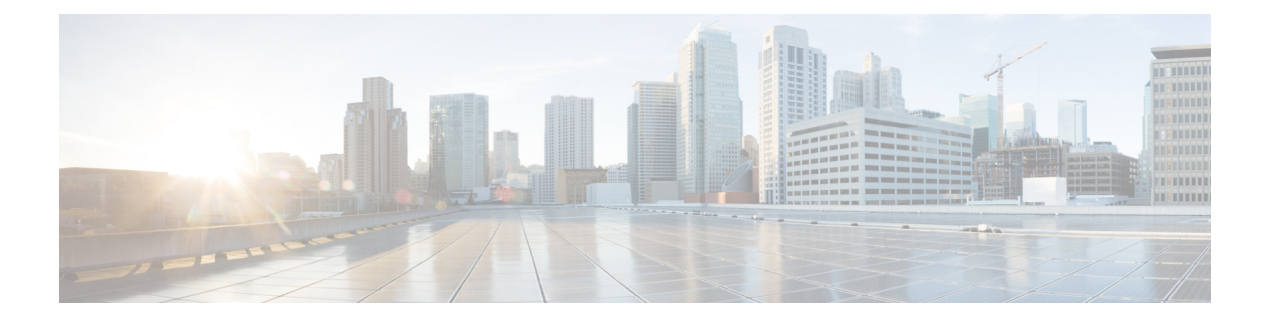

# **Configuring GIR**

This chapter contains the following sections:

- [Information](#page-0-0) About GIR, page 1
- Guidelines and [Limitations](#page-1-0) for GIR, page 2
- [Performing](#page-1-1) the GIR Cycle, page 2
- [Configuring](#page-2-0) the Normal Mode Profile File, page 3
- Creating a [Snapshot,](#page-3-0) page 4
- Entering [Maintenance](#page-3-1) Mode, page 4
- [Returning](#page-4-0) to Normal Mode, page 5
- Configuring the [Maintenance](#page-5-0) Mode Profile File, page 6
- [Verifying](#page-6-0) GIR, page 7

# <span id="page-0-0"></span>**Information About GIR**

You can use Graceful Insertion and Removal (GIR) to isolate a switch from the network in order to perform debugging or an upgrade. When switch maintenance is complete, you can return the switch to normal mode.

When you place the switch in maintenance mode, all protocols are gracefully brought down and all physical ports are shut down. When normal mode is restored, all the protocols and ports are brought back up.

The following protocols are supported:

- Border Gateway Protocol (BGP)
- BGPv6
- Enhanced Interior Gateway Routing Protocol (EIGRP)
- EIGRPv6
- Intermediate System-to-Intermediate System (ISIS)
- Open Shortest Path First (OSPF)
- OSPFv3

Also supported are:

- virtual port channel (vPC)
- Interfaces
- FabricPath

You can create a maintenance mode profile file before you put the switch in maintenance mode or you can allow the system to create a maintenance mode profile file when you enter the **[no]** system mode maintenance command.

Use the **snapshot** command to capture the running states of selected features and to store them on the persistent storage media.

Snapshots are useful to compare the state of a switch before it went into maintenance mode and after it came back to normal mode. The snapshot process consists of three parts:

- Creating a snapshot of the states of a few preselected features on the switch and storing them on the persistent storage media.
- Listing the snapshots taken at various time intervals and managing them.
- Comparing snapshots and showing the summary and details of each feature.

## <span id="page-1-0"></span>**Guidelines and Limitations for GIR**

Graceful Insertion and Removal (GIR) has the following guidelines and limitations:

• You can create maintenance mode or normal-mode profile files by using the **config profile maintenance-mode type admin**and **configprofilenormal-mode type admin** commandsrespectively.

## <span id="page-1-1"></span>**Performing the GIR Cycle**

## **Procedure**

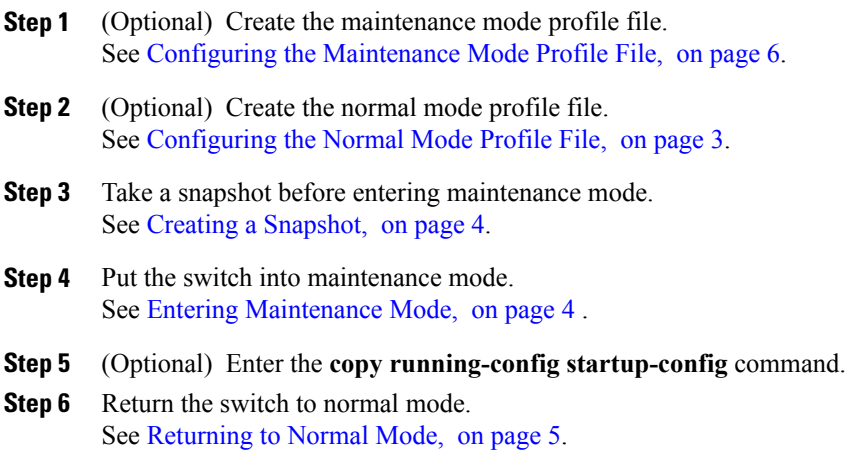

**Step 7** Take a snapshot after returning to normal mode. See Creating a [Snapshot](#page-3-0), on page 4.

## <span id="page-2-0"></span>**Configuring the Normal Mode Profile File**

### **Procedure**

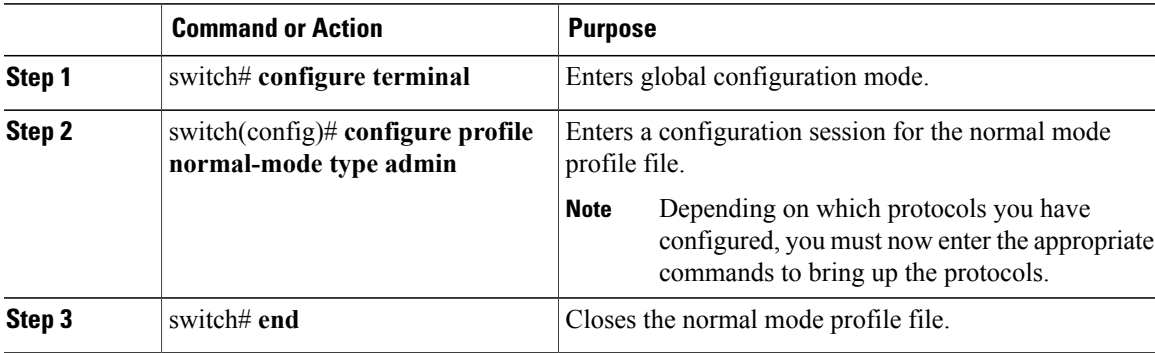

This example shows how to create a normal mode profile file:

```
switch# configure terminal
switch(config)# configure profile normal-mode type admin
switch(config-profile)# router ospf 100
switch(config-profile-router)# no shutdown
switch(config-profile-router)# exit
switch(config-profile)# router eigrp 101
switch(config-profile-router)# no shutdown
switch(config-profile-router)# exit
switch(config-profile)# router isis 102
switch(config-profile-router)# no shutdown
switch(config-profile-router)# no set-overload-bit always
switch(config-profile-router)# exit
switch(config-profile)# router bgp 103
switch(config-profile-router)# no shutdown
switch(config-profile-router)# exit
switch(config-profile)# vpc domain 20
switch(config-profile-router)# no shutdown
switch(config-profile-router)# exit
switch(config-profile)# no system interface shutdown
switch(config-profile)# end
Exit configure profile mode.
switch#
```
This example shows how to create a normal mode custom profile file:

```
switch# configure terminal
switch(config)# configure profile normal-mode type admin
switch(config-profile)# router bgp 65501
switch(config-profile-router)# no shutdown
switch(config-profile-router)# exit
switch(config-profile)# router eigrp 100
switch(config-profile-router)# no shutdown
switch(config-profile-router)# exit
switch(config-profile)# address-family ipv6 unicast
```

```
switch(config-profile)# no shutdown
switch(config-profile)# router eigrp 600
switch(config-profile-router)# no shutdown
switch(config-profile-router)# exit
switch(config-profile)# address-family ipv6 unicast
switch(config-profile-router)# no shutdown
switch(config-profile-router)# exit
switch(config-profile)# router ospf 100
switch(config-profile-router)# no shutdown
switch(config-profile-router)# exit
switch(config-profile)# router ospfv3 ospf_ipv6
switch(config-profile-router)# no shutdown
switch(config-profile-router)# exit
switch(config-profile)# router isis isp
switch(config-profile-router)# no set-overload-bit always
switch(config-profile-router)# exit
switch(config-profile)# vpc domain 2
switch(config-profile-router)# no shutdown
switch(config-profile-router)# exit
switch(config-profile)# no system interface shutdown
switch(config-profile)# end
Exit configure profile mode.
switch#
```
## <span id="page-3-0"></span>**Creating a Snapshot**

## **Procedure**

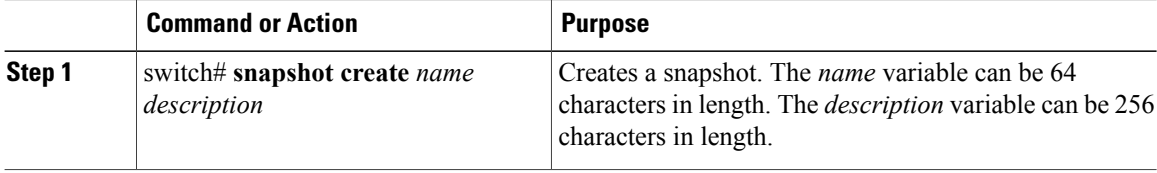

This example shows how to create a snapshot:

```
switch# snapshot create snap1 For documentation purposes.
Executing show interface... Done
Executing show bgp sessions vrf all... Done
Executing show ip eigrp topology summary... Done
Executing show ipv6 eigrp topology summary... Done
Executing show vpc... Done
Executing show ip ospf vrf all... Done
Feature 'ospfv3' not enabled, skipping...
Executing show isis vrf all... Done
Snapshot 'snap1' created
switch#
```
## <span id="page-3-1"></span>**Entering Maintenance Mode**

### **Before You Begin**

If you are going to create your own profile rather than let the **system mode maintenance** command do it for you, see Configuring the [Maintenance](#page-5-0) Mode Profile File, on page 6.

## **Procedure**

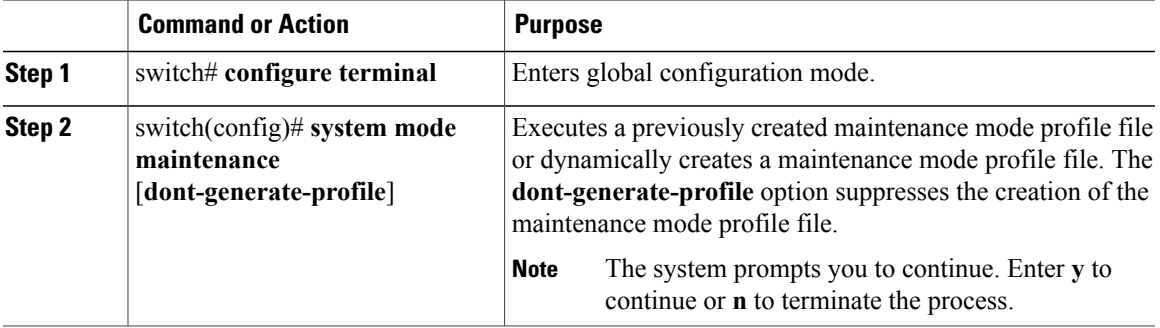

The switch is now in maintenance mode.

 $\overline{\mathscr{C}}$ 

**Note** It is not possible to perform an in-service software downgrade (ISSD) in maintenance mode.

This example shows how to place the switch in maintenance mode by using a previously created maintenance mode profile file:

```
switch# configure terminal
switch(config)# system mode maintenance dont-generate-profile
Do you want to continue (y/n)? [n] y
Progressing..............................................Done.
System mode operation completed successfully
switch(config)#
```
# <span id="page-4-0"></span>**Returning to Normal Mode**

## **Procedure**

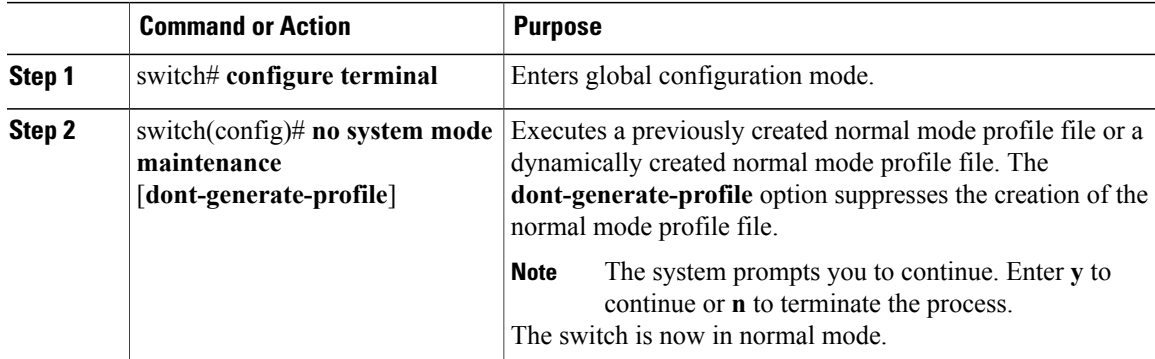

This example shows how to return to normal mode from maintenance mode:

```
switch# configure terminal
switch(config)# no system mode maintenance dont-generate-profile
Do you want to continue (y/n)? [n] y
Progressing................Done.
System mode operation completed successfully
switch(config)#
```
## <span id="page-5-0"></span>**Configuring the Maintenance Mode Profile File**

### **Procedure**

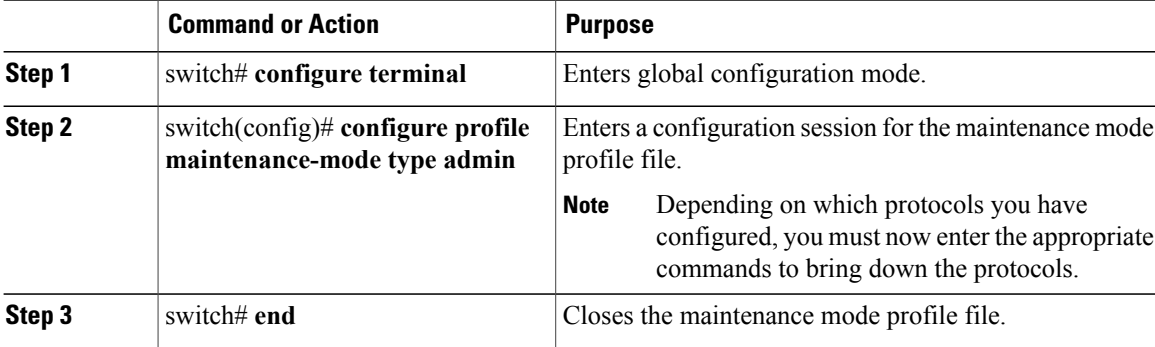

This example shows how to create a maintenance mode profile file:

```
switch# configure terminal
switch(config)# configure profile maintenance-mode type admin
switch(config-profile)# router ospf 100
switch(config-profile-router)# shutdown
switch(config-profile-router)# exit
switch(config-profile)# router eigrp 101
switch(config-profile-router)# shutdown
switch(config-profile-router)# exit
switch(config-profile)# router isis 102
switch(config-profile-router)# shutdown
switch(config-profile-router)# set-overload-bit always
switch(config-profile-router)# exit
switch(config-profile)# router bgp 103
switch(config-profile-router)# shutdown
switch(config-profile-router)# exit
switch(config-profile)# vpc domain 20
switch(config-profile-router)# shutdown
switch(config-profile-router)# exit
switch(config-profile)# system interface shutdown
switch(config-profile)# end
Exit configure profile mode.
switch#
```
This example shows how to create a maintenance mode custom profile file:

```
switch# configure terminal
switch(config)# configure profile maintenance-mode type admin
switch(config-profile)# router bgp 65501
switch(config-profile-router)# shutdown
```

```
switch(config-profile-router)# exit
switch(config-profile)# address-family ipv6 unicast
switch(config-profile)# shutdown
switch(config-profile)# router eigrp 600
switch(config-profile-router)# shutdown
switch(config-profile-router)# exit
switch(config-profile)# address-family ipv6 unicast
switch(config-profile-router)# shutdown
switch(config-profile-router)# exit
switch(config-profile)# router ospf 100
switch(config-profile-router)# shutdown
switch(config-profile-router)# exit
switch(config-profile)# router ospfv3 ospf_ipv6
switch(config-profile-router)# shutdown
switch(config-profile-router)# exit
switch(config-profile)# router isis isp
switch(config-profile-router)# set-overload-bit always
switch(config-profile-router)# exit
switch(config-profile)# vpc domain 2
switch(config-profile-router)# shutdown
switch(config-profile-router)# exit
switch(config-profile)# system interface shutdown
switch(config-profile)# end
Exit configure profile mode.
switch#
```
This example shows how to create a maintenance mode profile for IPv6 protocols:

```
switch# configure terminal
switch(config)# configure profile maintenance-mode type admin
switch(config-profile)# router ospfv3 ospf_ipv6
switch(config-profile-router)# shutdown
switch(config-profile-router)# exit
switch(config-profile)# router eigrp 660
switch(config-profile-router)# address-family ipv6 unicast
switch(config-profile-router-af)# shutdown
switch(config-profile-router-af)# exit
switch(config-profile-router)# router isis isp
switch(config-profile-router)# set-overload-bit always
switch(config-profile-router)# exit
switch(config-profile)# router bgp 655551
switch(config-profile)# address-family ipv6 unicast
switch(config-profile-router)# shutdown
switch(config-profile-router)# exit
switch(config-profile)#
```
## <span id="page-6-0"></span>**Verifying GIR**

Use one of the following commands to verify the configuration:

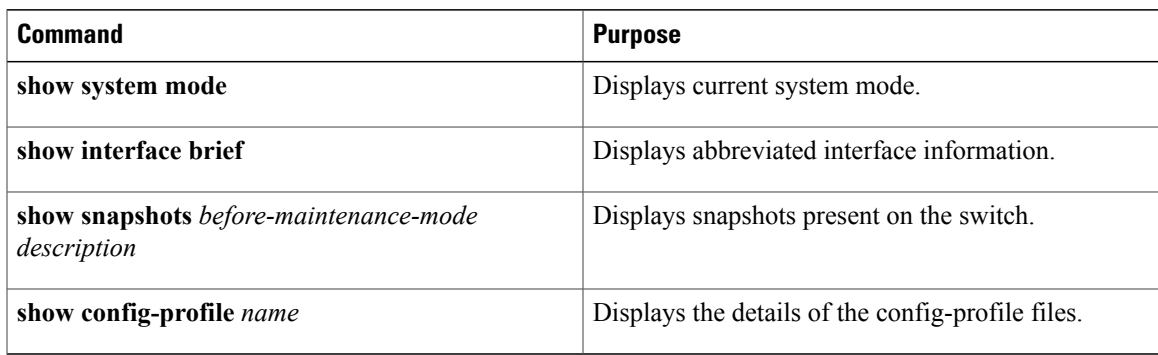

### **show system mode Command**

switch# **show system mode** System Mode : Maintenance

### **show interface brief Command**

switch# **show interface brief**

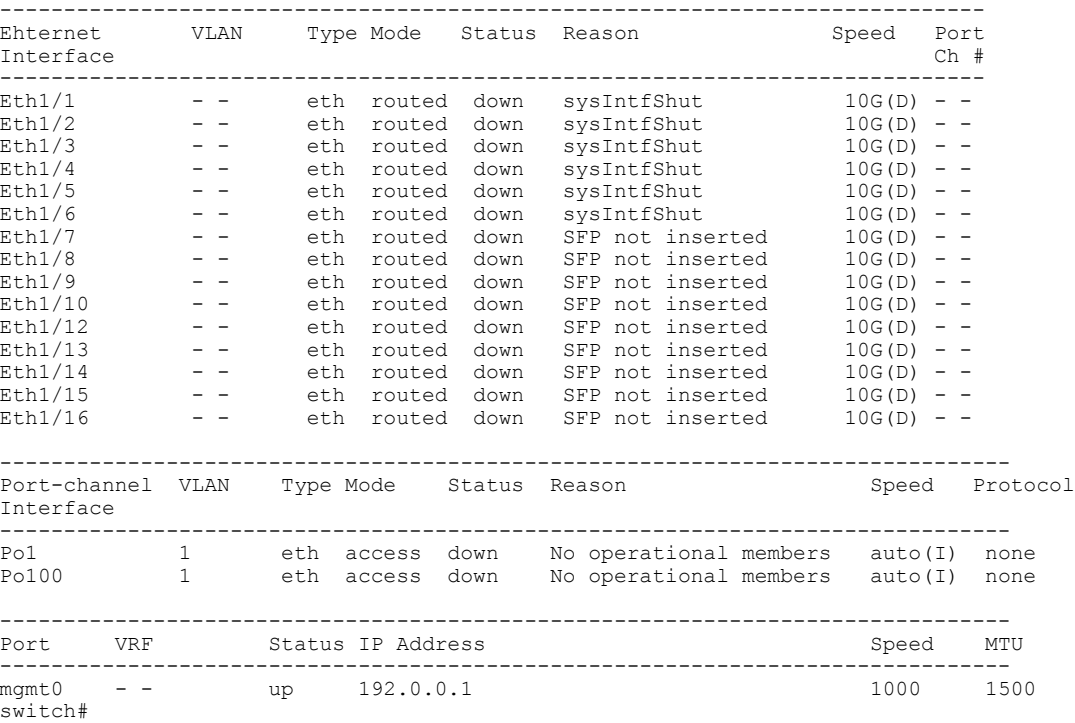

### **show snapshots Command**

switch# **show snapshots**

```
Snapshot Name
---------------------------------------------------------------------------------------
snapshot_before_maintenance Wed Sep 10 20:19:31 2014 system-internal-snapshot<br>snapshot_after_maintenance Wed Sep 10 20:29:54 2014 system-internal-snapshot
snapshot_after_maintenance Wed Sep 10 20:29:54 2014 system-internal-snap1 stating Med Sep 10 20:36:15 2014 For testing
                                                wed Sep 10 20:29:54 2014<br>Wed Sep 10 20:36:15 2014
```
### **show config-profile Command**

```
switch# show config-profile
```

```
config-profile maintenance-mode type admin
  router ospf 100
   shutdown
  router eigrp 101
  shutdown
  router isis 102
  set-overload-bit always
  router bgp 103
  shutdown
  vpc domain 20
  shutdown
  system interface shutdown exclude fex-fabric
config-profile normal-mode type admin
```
 $\mathbf{I}$ 

router ospf 100 no shutdown router eigrp 101 no shutdown router isis 102 no set-overload-bit always router bgp 103 no shutdown vpc domain 20 no shutdown no system interface shutdown

I